# **Widget User Guide**

Version 1.3 Produced 2012-09-24

# **What is it?**

The KIS widget is a small web application that can be embedded within a web page and will display statistics from the KIS data set for a course. When a user clicks on the widget it will take them to the Unistats website to obtain further information about the course.

# **What does it look like?**

To allow for more flexibility in where the widget can be placed on a web page it can be displayed as either vertical or horizontal and in two sizes; large or small:

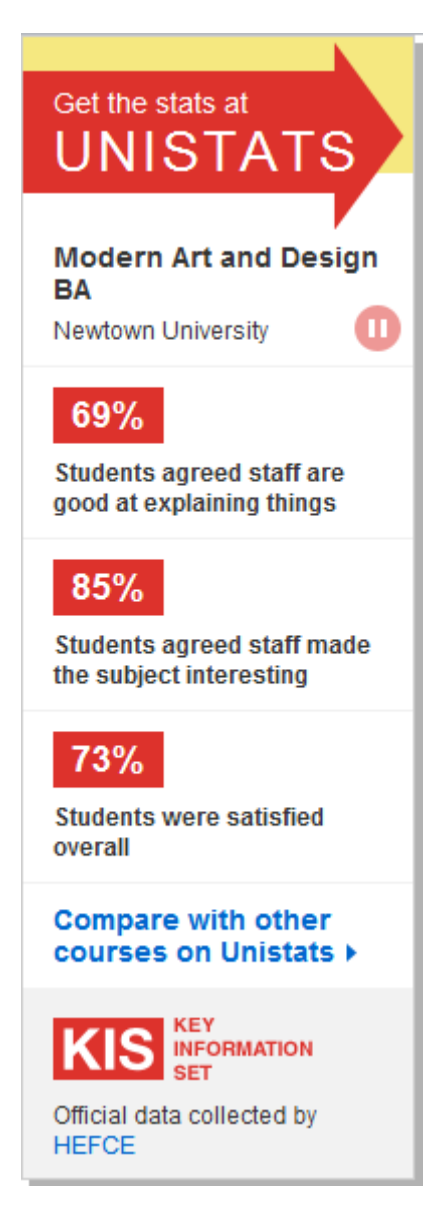

Fig 1. Vertical widget (Large)

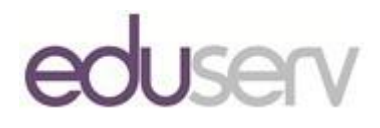

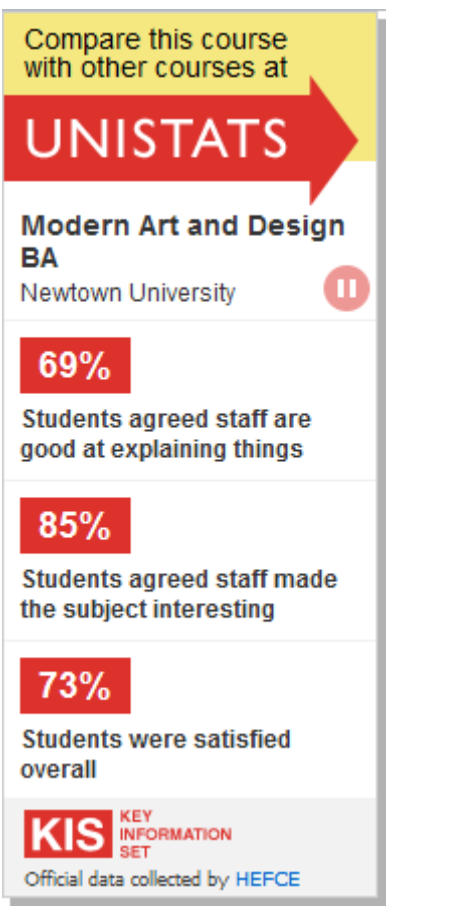

### Fig 2. Vertical widget (Small)

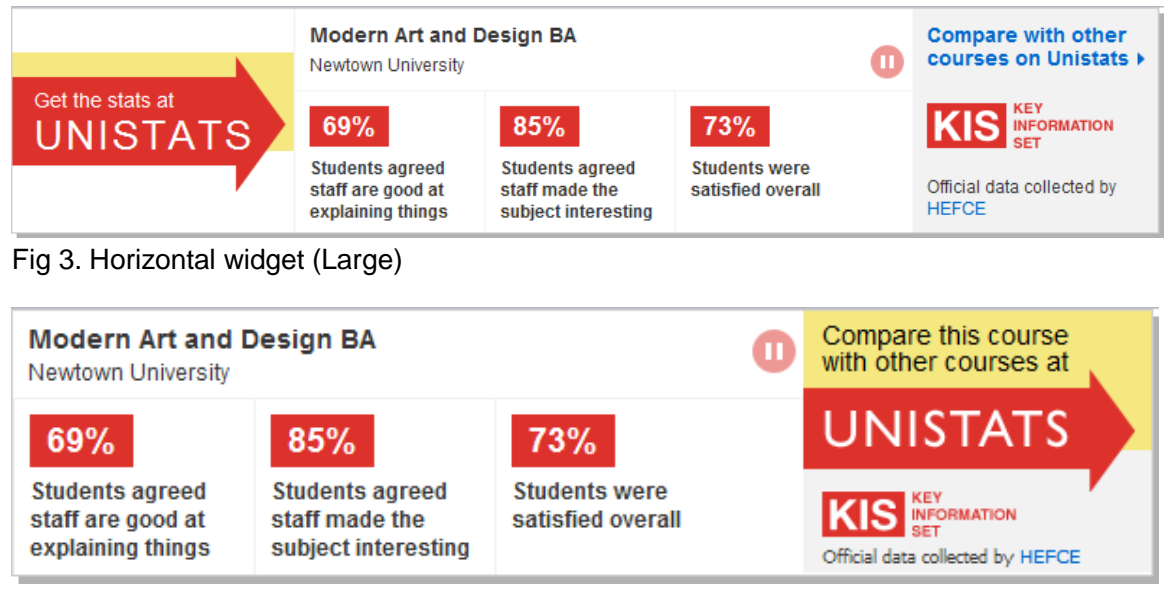

Fig 4. Horizontal widget (Small)

# **How does it work?**

The widget can be added to a web page by including a small HTML snippet, the widget will do the rest of the work! See Embedding the Widget below to find out how.

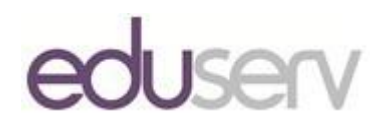

# **Embedding the Widget**

# **Step 1 - Choose how you would like to embed the widget in a web page**

There are two ways that the widget can be embedded into a web page; using the HTML 5 Snippet or an HTML iFrame.

- HTML 5 Snippet; You would choose this method of embedding if the site displaying the widget will be targeting browsers supporting HTML5 [\(http://www.w3.org/TR/html5/\)](http://www.w3.org/TR/html5/)
- HTML iFrame; You would choose this method of embedding if the site displaying the widget will NOT be targeting browsers supporting HTML5 [\(http://www.w3.org/TR/html5/\)](http://www.w3.org/TR/html5/) or if you require more control over the display of the widget container.

## **Step 2 - Add the widget snippet to the web page**

Depending on your selection from Step 1 you will use a different HTML snippet

#### **HTML 5 Snippet**

The following JavaScript must be added to the web page hosting the widget:

```
<script>
  (function (d) { 
  "use strict";
    var widgetScript = d.createElement('script');
   widgetScript.id = 'unistats-widget-script';
    widgetScript.src = '//<WidgetUrl>/js/unistats.widget.js';
var scriptTags = d.getElementsByTagName('script')[0];
    if (d.getElementById('unistats-widget-script')) { return; }
    scriptTags.parentNode.insertBefore(widgetScript, scriptTags);
  } (document));
</script>
```
This JavaScript snippet should be placed at the bottom of the page, above the closing 'body' tag of the hosting page.

**Note:** If you are not testing this using a web page hosted on a web server (e.g. you are using an HTML file on your file ⊕ system) then you will need to change the '//<WidgetUrl>/js/unistats.widget.js' above to 'http://<WidgetUrl>/js/unistats.widget.js'.

The widget itself can then be embedded in the web page with the following snippet:

```
<div class="kis-widget"
 data-institution="<UKPRN>" 
 data-course="<KISCOURSEID>"
data-orientation="<ORIENTATION>"
data-size="<SIZE>"
 data-language="<LANGUAGE>"></div>
     ___________________________
```
**HTML iFrame snippet**

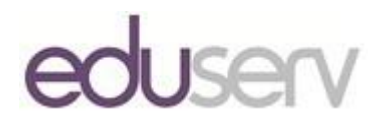

Unlike the HTML 5 snippet there are two types of HTML snippet when embedding the widget using an iFrame; one for vertical display and one for horizontal display. Each of these types also has either a 'Large' or a 'Small' size.

**Vertical Display (Large)**

```
<iframe id="unistats-widget-frame"
title="Unistats KIS Widget" 
src="http://<WidgetUrl>/Widget/<UKPRN>/<KISCOURSEID>/<ORIENTATION>/<SIZE>/<LANGUAGE>"
scrolling="no"
style="overflow: hidden; border: 0px none transparent; width: 200px; height: 575px;">
</iframe>
```
**Vertical Display (Small)**

```
<iframe id="unistats-widget-frame"
title="Unistats KIS Widget" 
src="http://<WidgetUrl>/Widget/<UKPRN>/<KISCOURSEID>/<ORIENTATION>/<SIZE>/<LANGUAGE>"
scrolling="no"
style="overflow: hidden; border: 0px none transparent; width: 190px; height: 500px;">
</iframe>
```
**Horizontal Display (Large)**

```
<iframe id="unistats-widget-frame"
 title="Unistats KIS Widget" 
 src="http://<WidgetUrl>/Widget/<UKPRN>/<KISCOURSEID>/<ORIENTATION>/<SIZE>/<LANGUAGE>"
scrolling="no"
style="overflow: hidden; border: 0px none transparent; width: 800px; height: 160px;">
\langleiframe>
                    -------------------------------------
```
#### **Horizontal Display (Small)**

```
<iframe id="unistats-widget-frame"
title="Unistats KIS Widget" 
src="http://<WidgetUrl>/Widget/<UKPRN>/<KISCOURSEID>/<ORIENTATION>/<SIZE>/<LANGUAGE>"
scrolling="no"
style="overflow: hidden; border: 0px none transparent; width: 615px; height: 150px;">
</iframe>
```
## **Step 3 - Configure the widget parameters**

The <WidgetUrl> parameter should be replaced with the URL of either the Prototype KIS Widget website or the Live KIS Widget website.

- Prototype <WidgetUrl> 'stg.unistats.eduserv.org.uk'
- Live <WidgetUrl> 'widget.unistats.ac.uk'

There are 4 mandatory parameters that must be completed in order for the widget to populate itself with the data for a particular course:

- <UKPRN> Replace this with the UKPRN id for the institution providing the course
- <KISCOURSEID> Replace this with the KIS Course id for the course
- <ORIENTATION> Replace this with either 'horizontal' or 'vertical' (without the single quotes), the default is vertical if not specified.

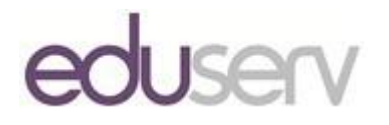

- <SIZE> Replace this with either 'small' or 'large' (without the single quotes), the default is large if not specified.
	- ₩ If your KIS Course Id contains any of the following characters: **'/', '|', ':', '&', '.', '>', '+', '#', ';', '?', '@' and '='** then you will need to replace these characters in your KIS Course Id with an underscore**'\_'** when configuring the widget. For example, if your KIS Course Id is ABCD/34 then the KIS Course Id used for the widget will need to be ABCD\_34

There is also 1 optional parameter:

 <LANGUAGE> Replace this with either 'en-GB' for English or 'cy-GB' for Welsh (without the single quotes), the default is 'en-GB' if not specified.

The language parameter is used if you wish to force the widget to use a particular language. If it is not supplied then the language will be determined from the browser settings of the user viewing the web page hosting the widget, defaulting to 'en-GB' if the browser settings are neither 'en-GB' or 'cy-GB'.

### **Step 4 - Examples**

In the scenario where you want to use the widget prototype site, your institution UKPRN is **12345678** and you are adding the widget for a course with a KIS course id of **ABC123**.

You want to configure the widget to appear horizontally and use the smaller size. You also want to force the widget to display in English.

#### **HTML 5 snippet**

This is the required JavaScript.

```
<script>
  (function (d) { 
  "use strict";
    var widgetScript = d.createElement('script');
    widgetScript.id = 'unistats-widget-script';
    widgetScript.src = '//stg.unistats.eduserv.org.uk/js/unistats.widget.js';
var scriptTags = d.getElementsByTagName('script')[0];
    if (d.getElementById('unistats-widget-script')) { return; }
    scriptTags.parentNode.insertBefore(widgetScript, scriptTags);
  } (document));
</script>
```
#### This is the required HTML.

<div class="kis-widget" data-institution="12345678" data-course="ABC123" data-orientation="horizontal" data-size="small" data-language="en-GB"></div>

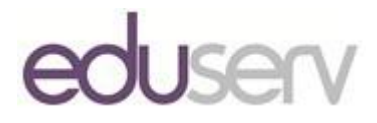

### **iFrame snippet**

This is an example of the iFrame snippet

```
<iframe id="unistats-widget-frame"
 title="Unistats KIS Widget" 
 src="http://stg.unistats.eduserv.org.uk/Widget/12345678/ABC123/Horizontal/Small/en-GB"
scrolling="no"
 style="overflow: hidden; border: 0px none transparent; width: 615px; height: 150px;">
\langleiframe>
```
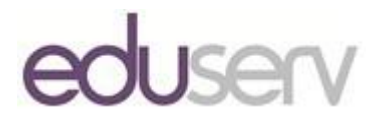